# Playlist Controllers

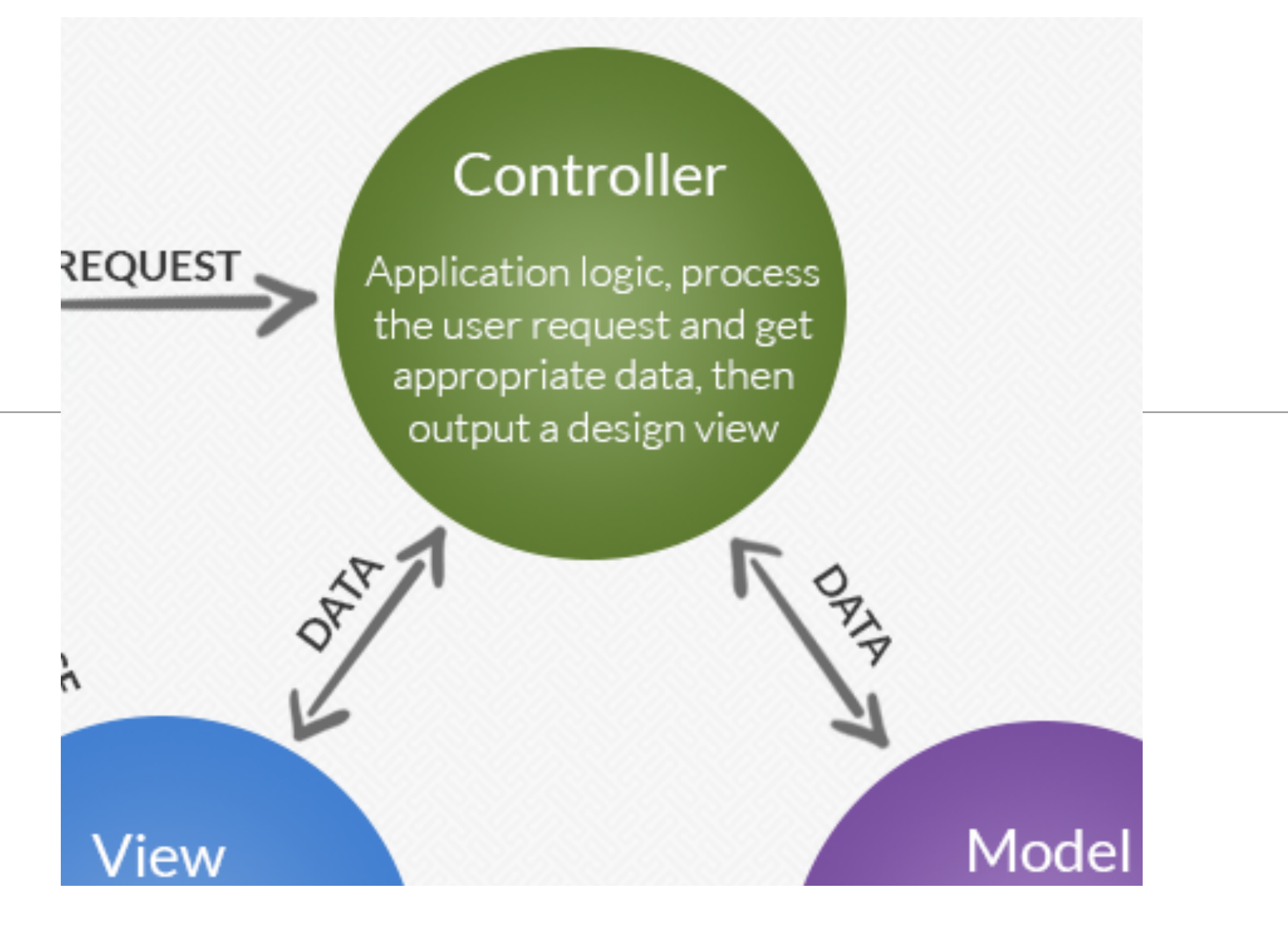

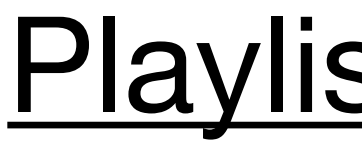

# Open playlists in separate view

- Add Playlist
- Delete Playlist

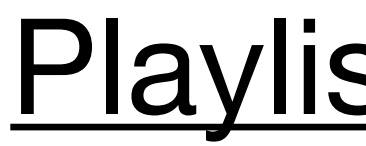

# Open playlists in separate view

## Feature: Open playlists in separate view

### **Beethoven Sonatas**

**Total Duration: 35** 

View

### **Beethoven Concertos**

**Total Duration: 23** 

View

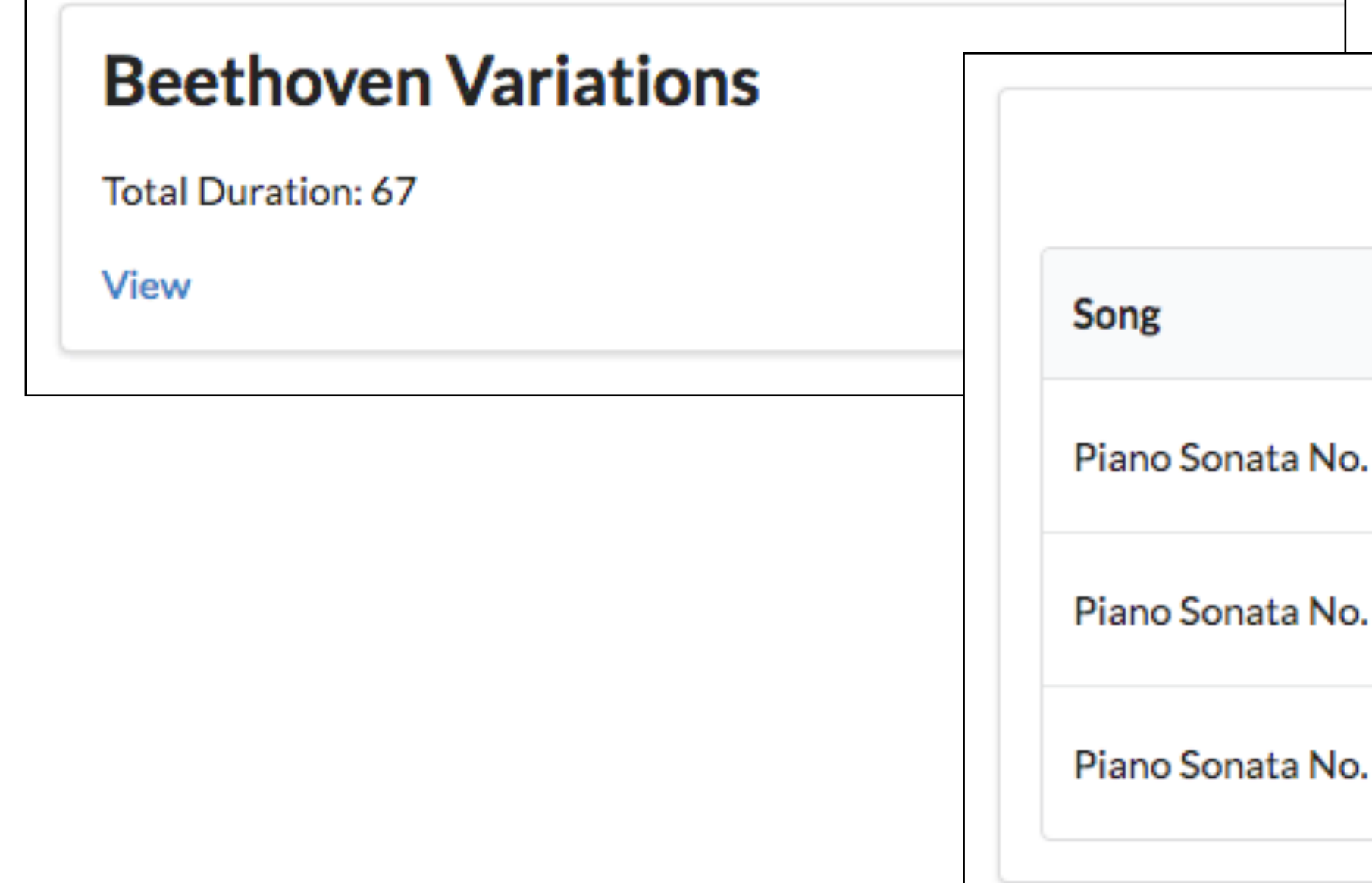

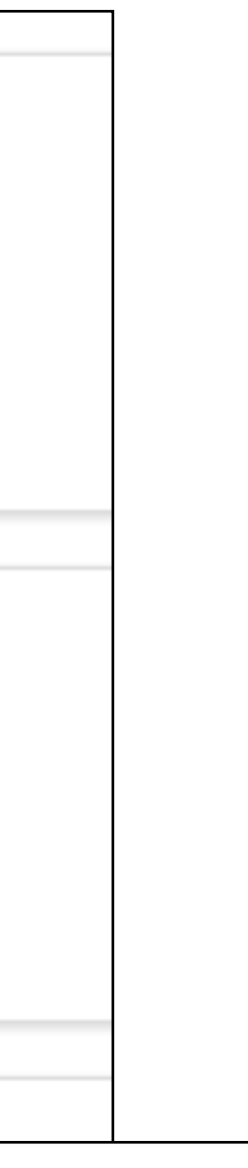

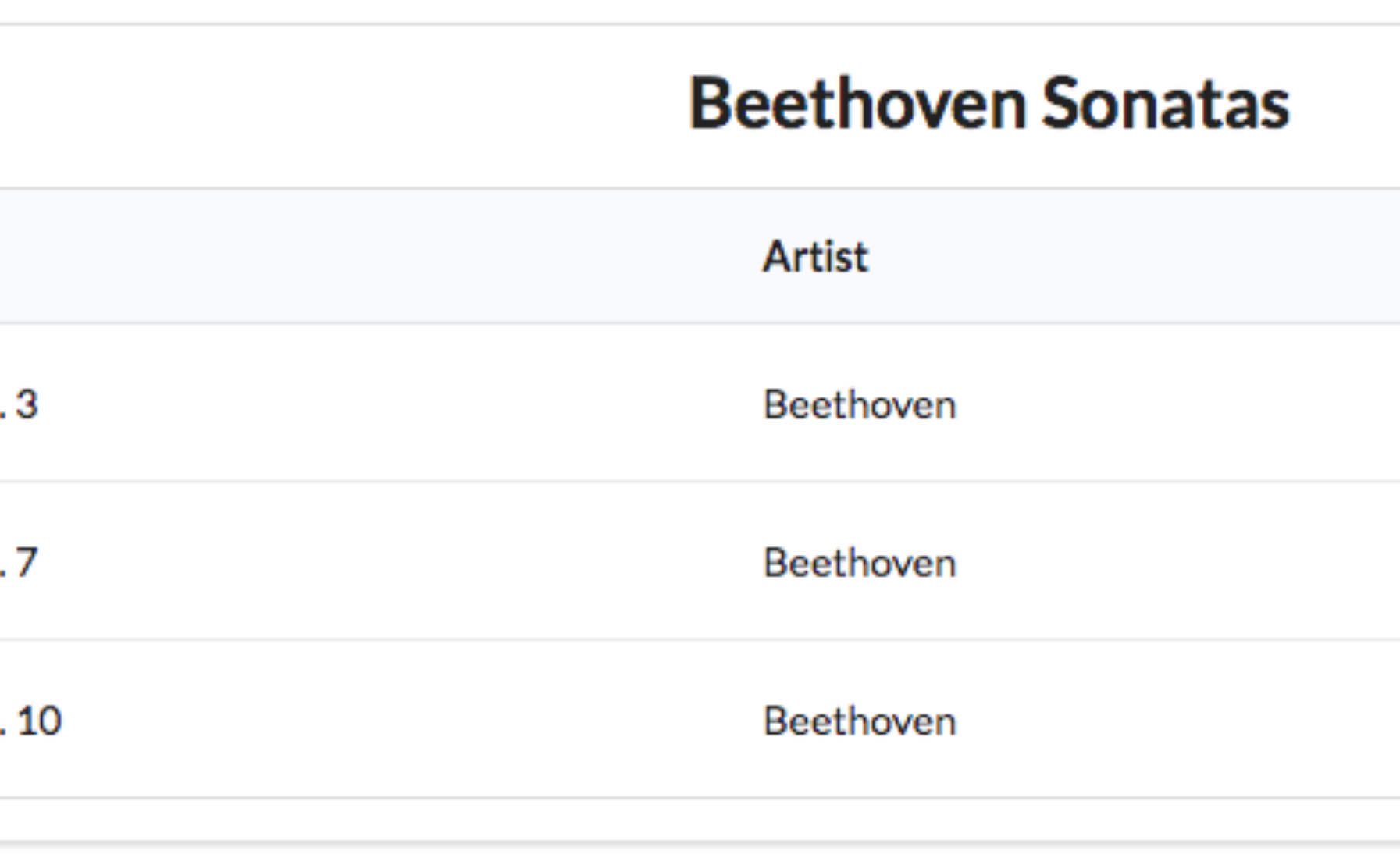

```
#{extends 'main.html' /}
#{set title:'Dashboard' /}
#{menu id:"dashboard"/}
#{list items:playlists, as:'playlist'}
 <section class="ui segment">
  <h2 class="ui header">
    ${playlist.title} 
  </h2>
    <p> Total Duration: ${playlist.duration} </p>
    <a href="/playlists/${playlist.id}"> View </a>
 </section>
#{/list}
```

```
public class Dashboard extends Controller
```

```
 public static void index()
```

```
 Logger.info("Rendering Admin");
```
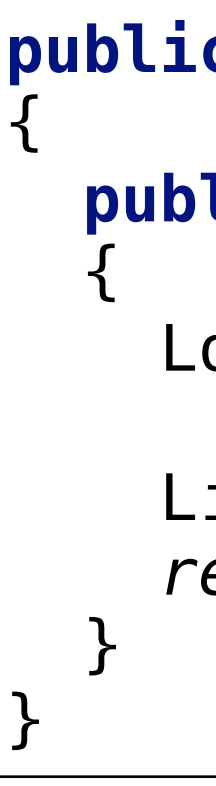

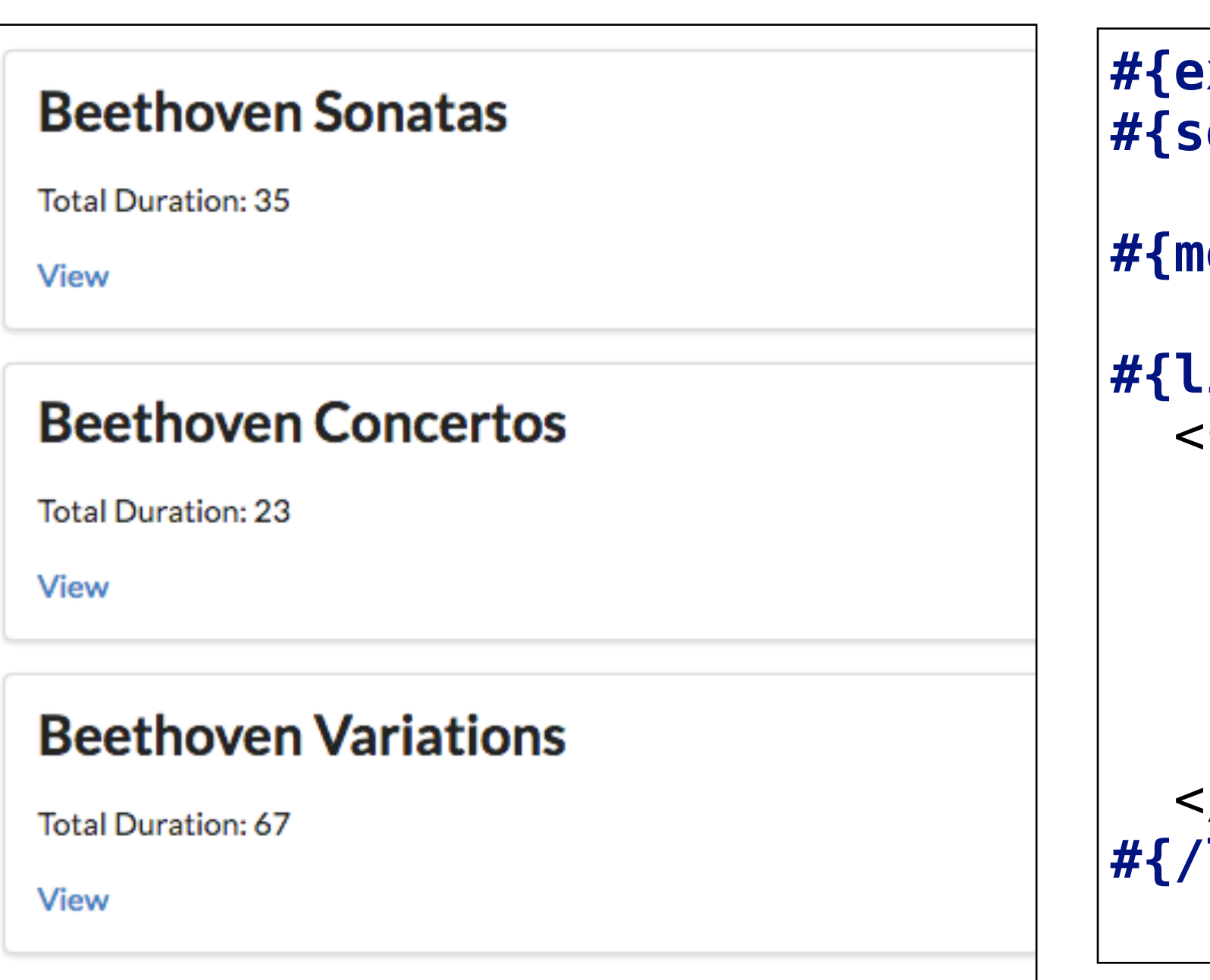

```
 List<Playlist> playlists = Playlist.findAll();
 render ("dashboard.html", playlists);
```
## Dashboard

## Retrieve all playlists Send to dashboard

```
#{extends 'main.html' /}
#{set title:'Dashboard' /}
#{menu id:"dashboard"/}
#{list items:playlists, as:'playlist'}
   <section class="ui segment">
     <h2 class="ui header">
       ${playlist.title} 
    \frac{2}{h^2} <p> Total Duration: ${playlist.duration} </p>
       <a href="/playlists/${playlist.id}"> View </a>
   </section>
```

```
/@documentation/{docLang}/cheatsheet/{category}
/@documentation/modules/{module}/files/{name}
/@documentation/modules/{module}/images/{name}
/@documentation/{docLang}/releases/{version}/{id} PlayDocumentation.releases
/@documentation/{docLang}/releases/{id}
/@documentation/{docLang}/modules/{module}/{id}
/@documentation/{docLang}/images/{name}
/@documentation/files/{name}
```

```
ProjectDocumentation.file
ProjectDocumentation.image
ProjectDocumentation.page
ProjectDocumentation.index
PlayDocumentation.cheatSheet
PlayDocumentation.cheatSheet
PlayDocumentation.file
PlayDocumentation.image
PlayDocumentation.releases
PlayDocumentation.page
PlayDocumentation.file
PlayDocumentation.image
PlayDocumentation.file
```
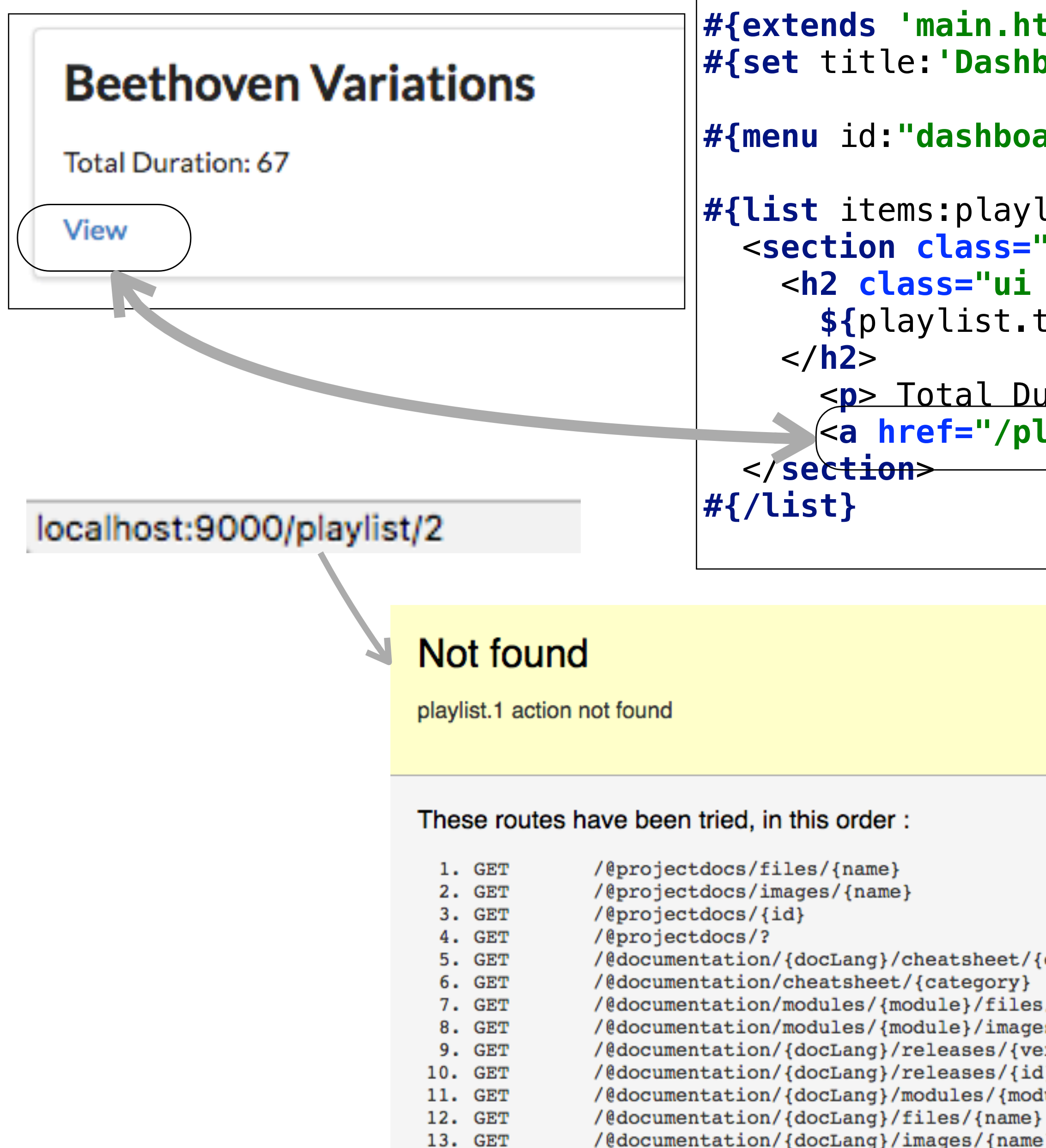

14. GET

## /playlists route Not Found

## PlaylistCtrl Controller

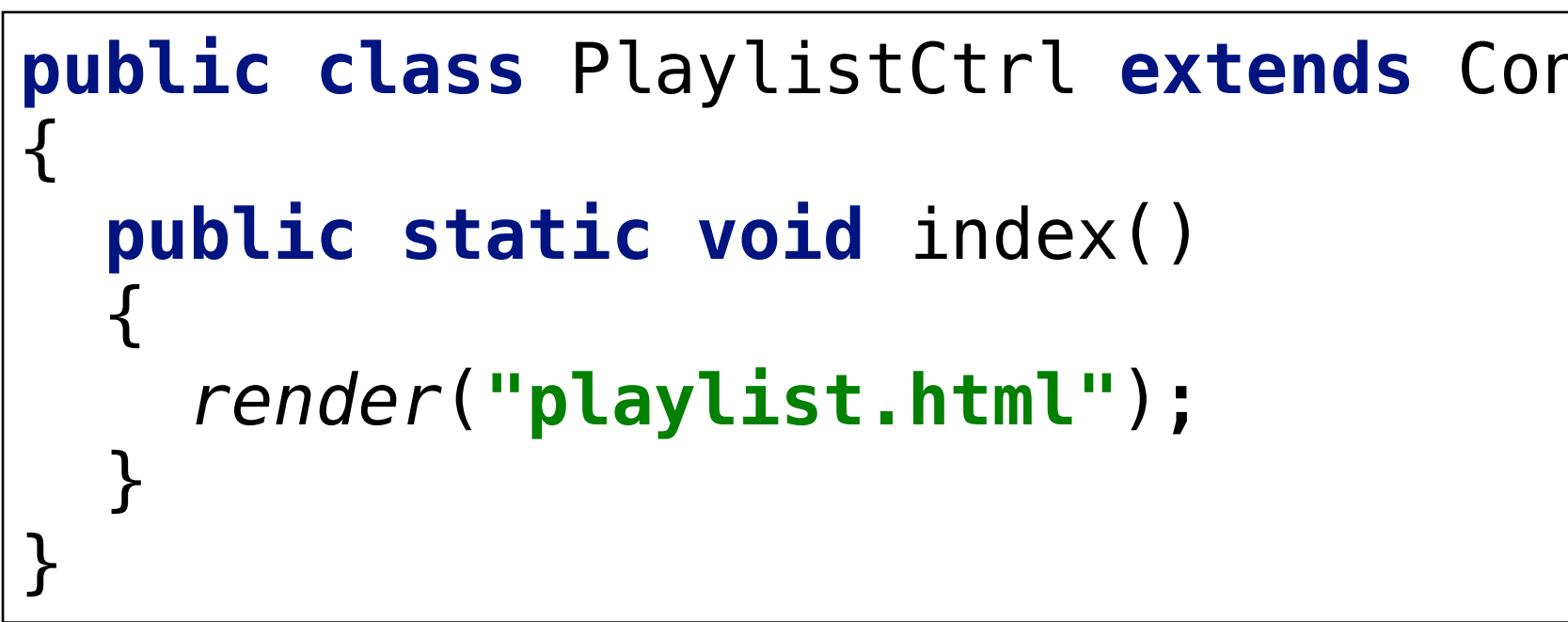

Playlist<sup>®</sup>

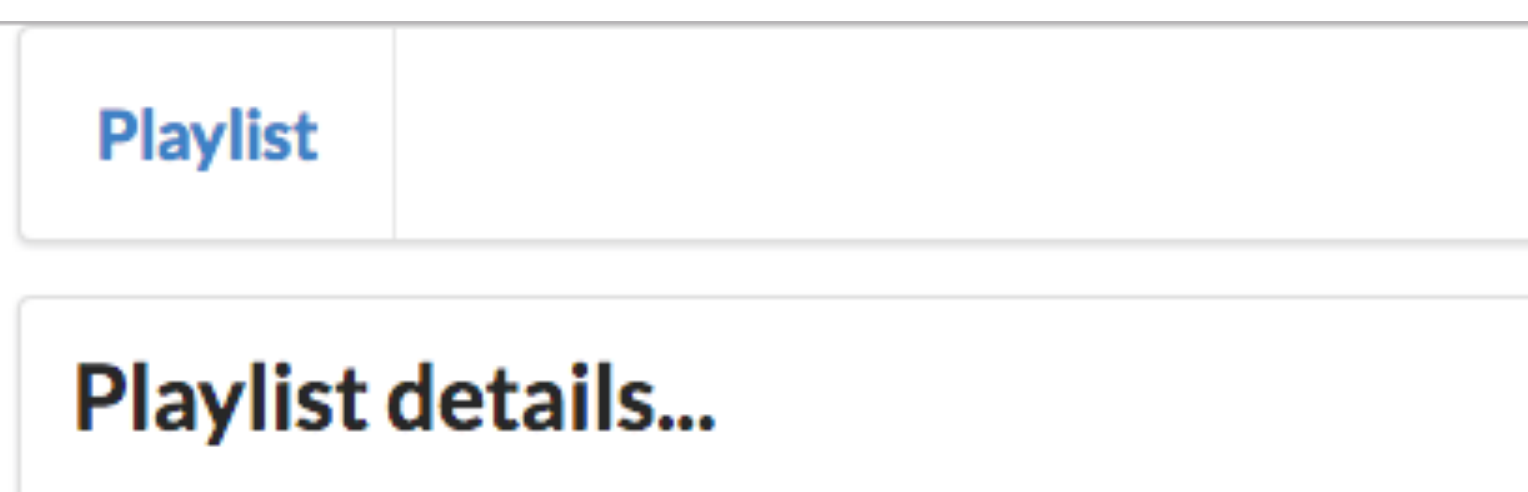

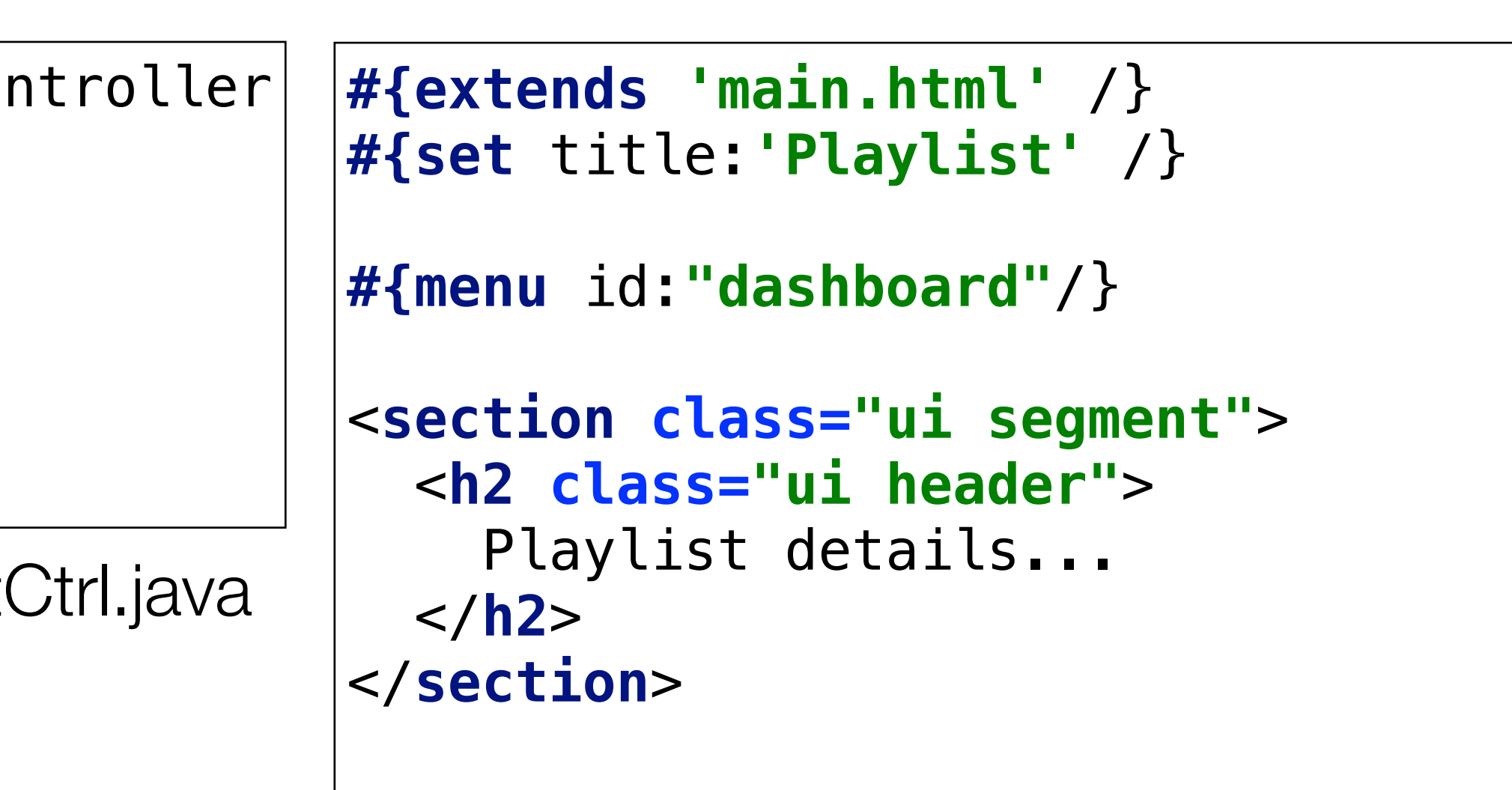

conf/routes

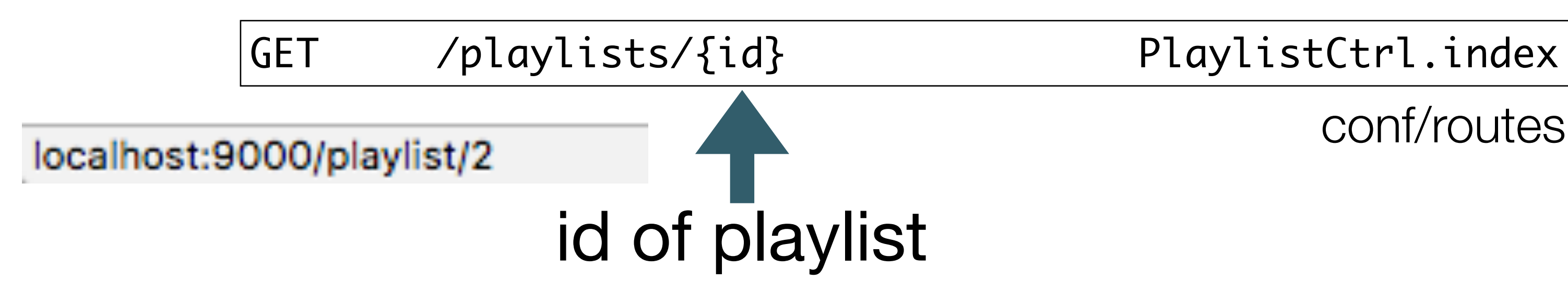

### playlist.html

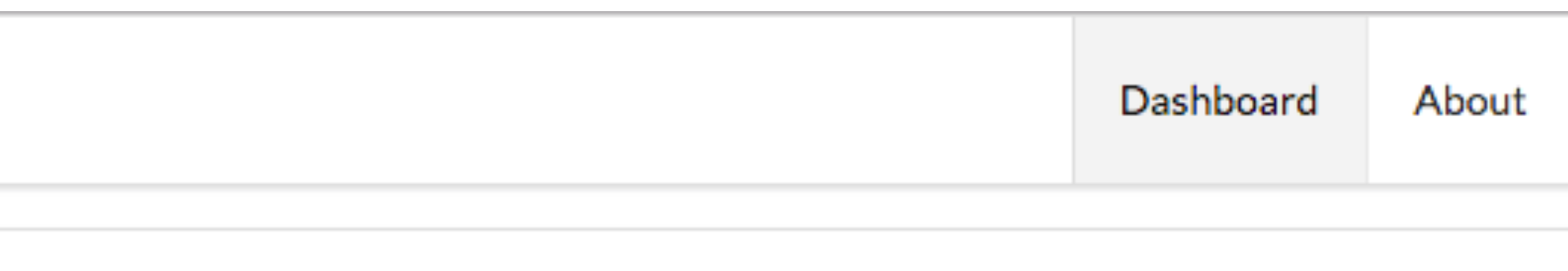

## PlaylistCtrl Controller

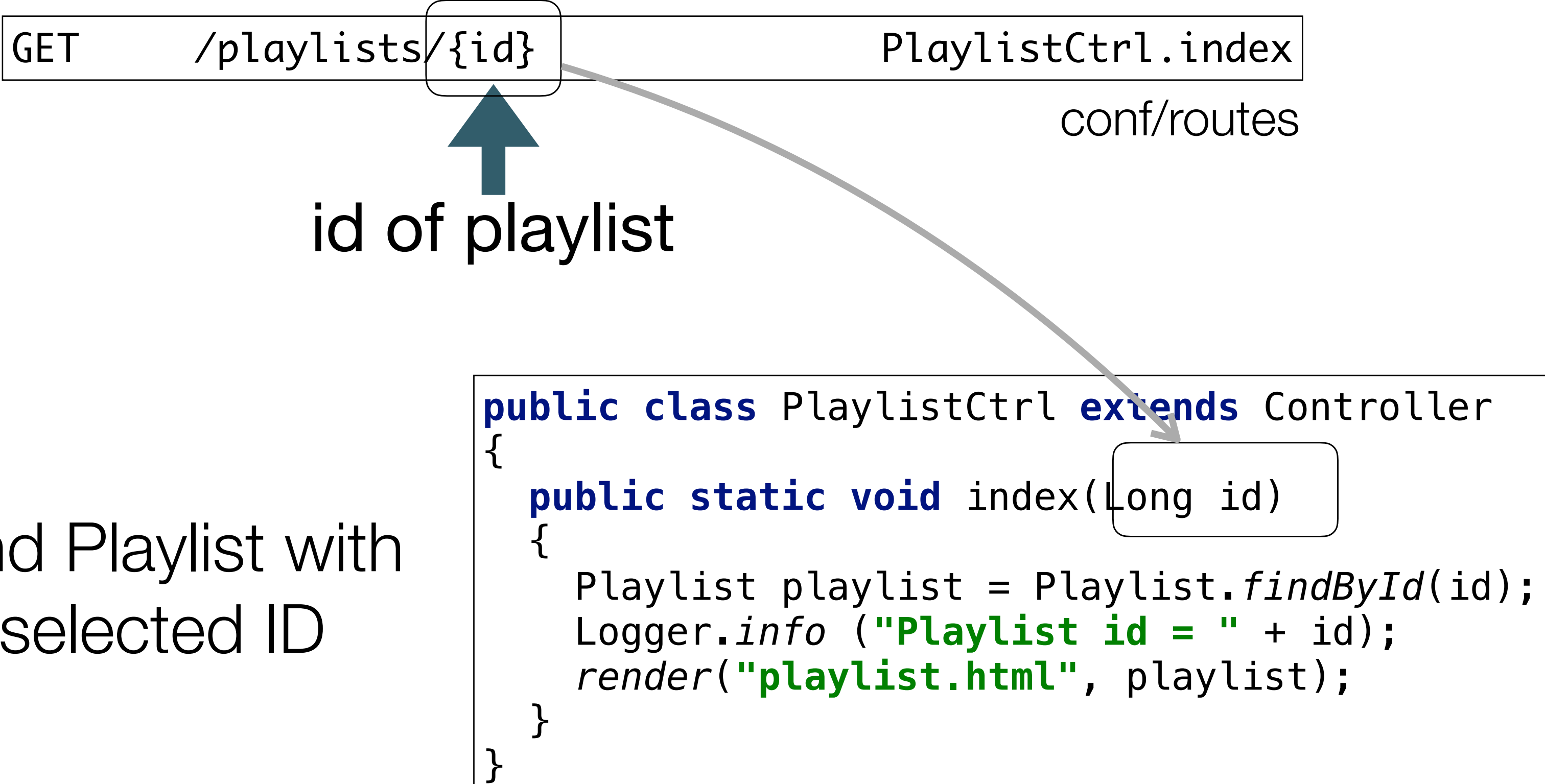

}<br>

## Find Playlist with selected ID

Send Playlist to View

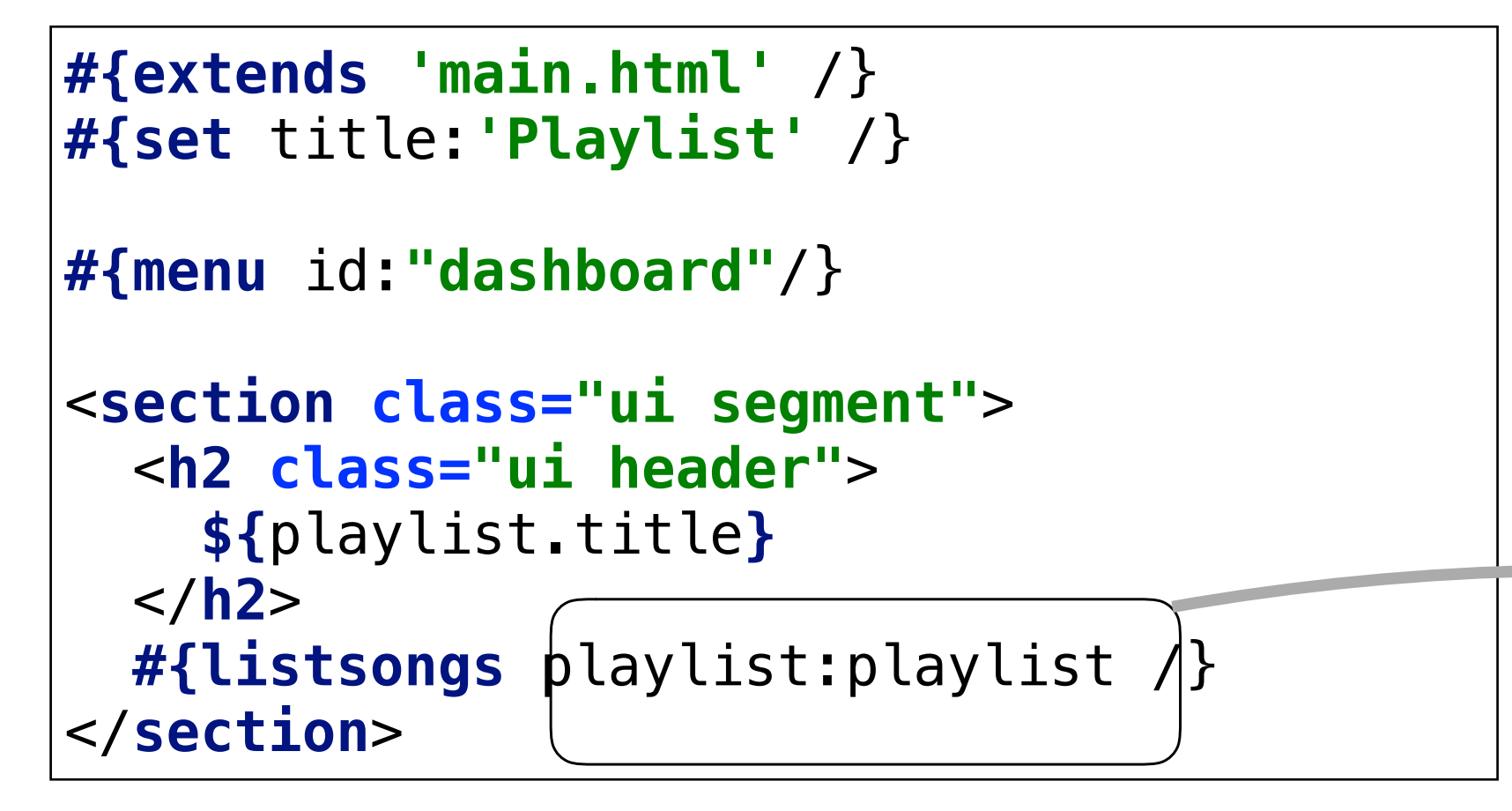

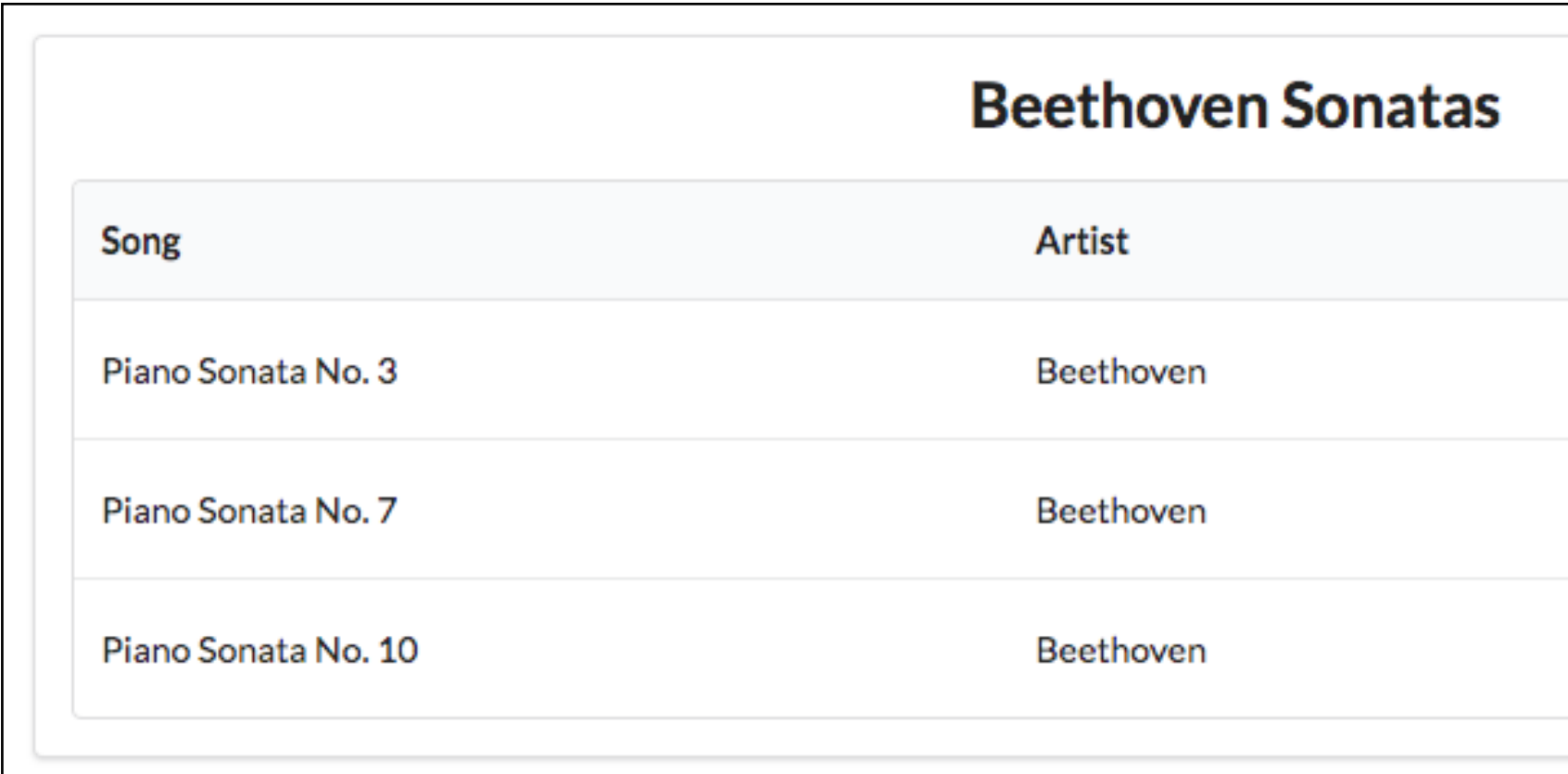

```
<table class="ui fixed table">
   <thead>
     <tr>
       <th>Song</th>
       <th>Artist</th>
       <th>Duration</th>
     </tr>
   </thead>
   <tbody>
     #{list items:_playlist.songs, as:'song'}
       <tr>
          <td>
            ${song.title}
          </td>
          <td>
            ${song.artist}
          </td>
          <td> 
            ${song.duration}
          </td> 
       </tr>
     #{/list}
   </tbody>
</table>
```
### playlist.html listsongs.html

## Playlist Views

# Add Playlist

## Feature: Add Playlist

### **Bethoven Sonatas**

**Total Duration: 19** 

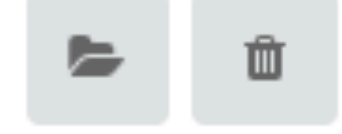

### **Bethoven Concertos**

**Total Duration: 23** 

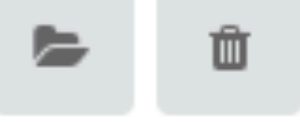

### **Beethoven Variations**

**Total Duration: 26** 

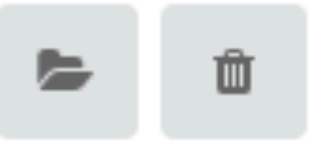

# **Title Title Add Playlist**

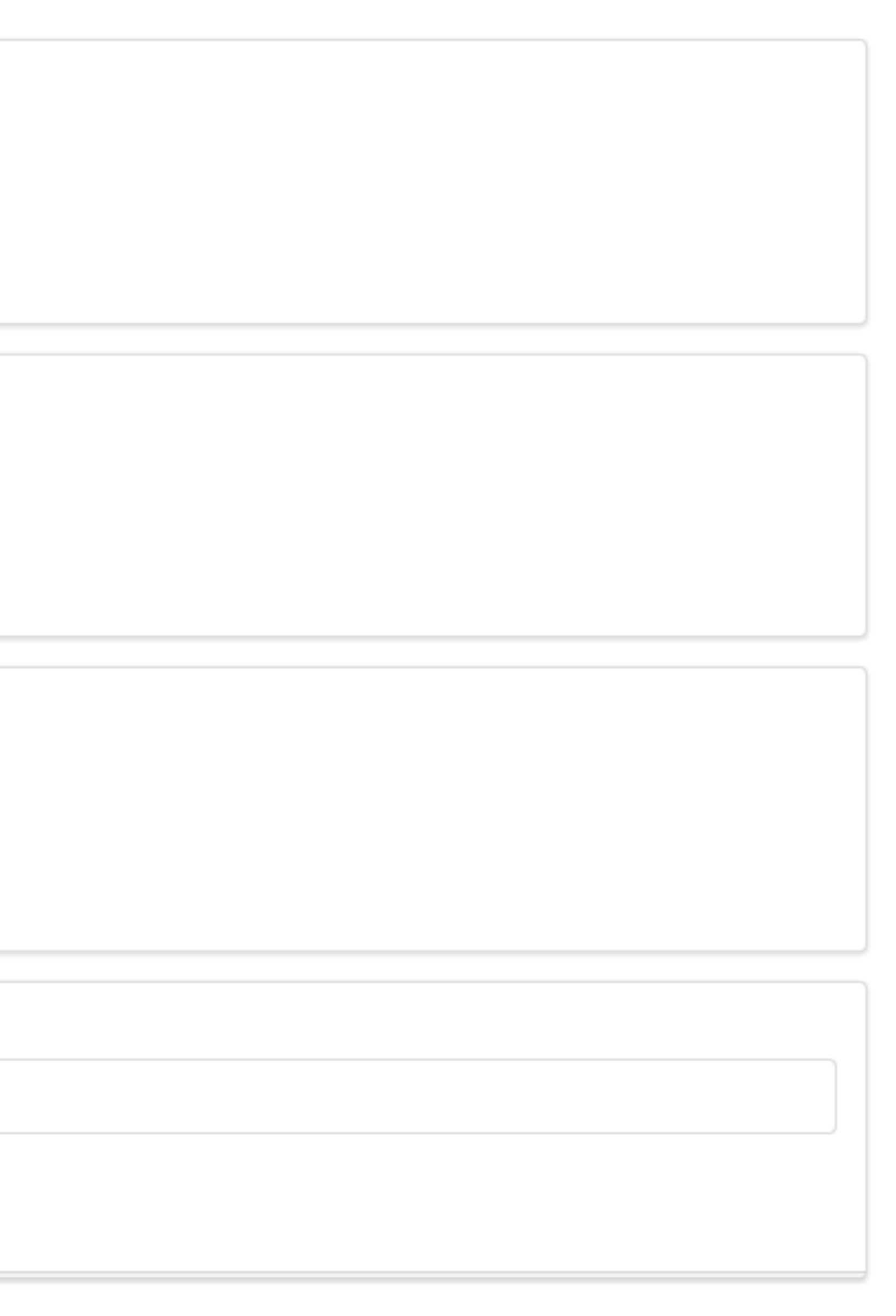

```
#{extends 'main.html' /}
#{set title:'Dashboard' /}
#{menu id:"dashboard"/}
#{list items:playlists, as:'playlist'}
   <section class="ui segment">
     <h2 class="ui header">
       ${playlist.title} 
    \frac{2}{h^2} <p> Total Duration: ${playlist.duration} </p>
       <a href="/playlists/${playlist.id}" class="ui icon button">
         <i class="icon folder open"></i>
      \langlea>
       <a href="/dashboard/deleteplaylist/${playlist.id}" class="ui icon button">
         <i class="icon trash"></i>
      \langlea>
   </section>
#{/list}
#{addplaylist /}
```

```
<form class="ui stacked segment form" action="/dashboard/addplaylist" method="POST">
  <div class="field">
    <label>Title</label>
    <input placeholder="Title" type="text" name="title">
  </div>
  <button class="ui blue submit button">Add Playlist</button>
</form>
```
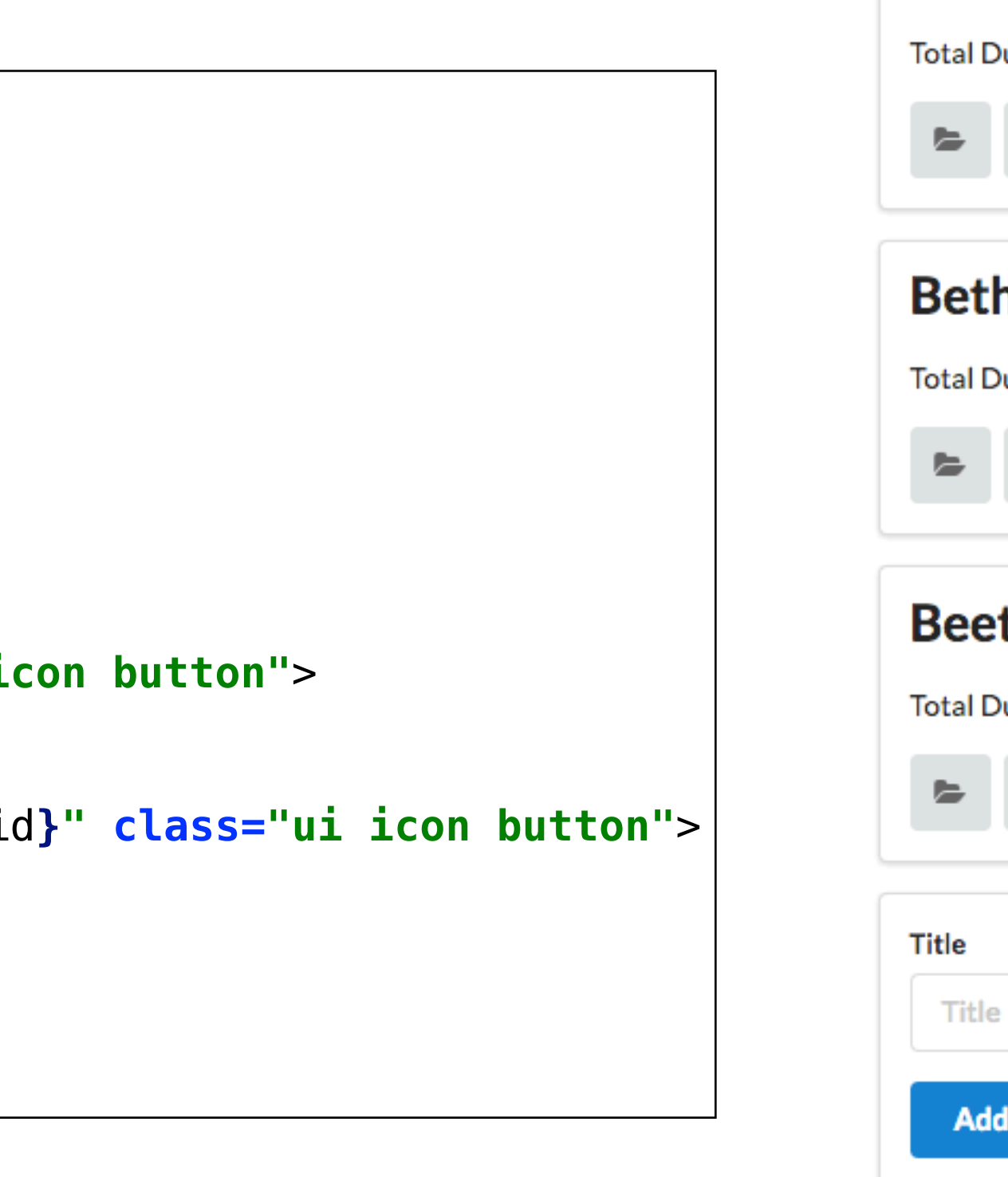

## **Bethoven Sonatas Total Duration: 19 Bethoven Concertos Total Duration: 23 Beethoven Variations Total Duration: 26** Title **Add Playlist**

## dashboard.html

POST /dashboard/addplaylist Dashboard.addPlaylist

```
public class Dashboard extends Controller
{
   ...
   public static void addPlaylist (String title)
 {
     Playlist playlist = new Playlist (title, 0);
     Logger.info ("Adding a new playlist called " + title);
     playlist.save();
     redirect ("/dashboard");
 }
}
```
- 
- 

```
<form class="ui stacked segment form" action="/dashboard/addplaylist" method="POST">
  <div class="field">
    <label>Title</label>
    <input placeholder="Title" type="text" name="title">
  </div>
  <button class="ui blue submit button">Add Playlist</button>
</form>
```
# Delete Playlist

### **Bethoven Sonatas**

**Total Duration: 19** 

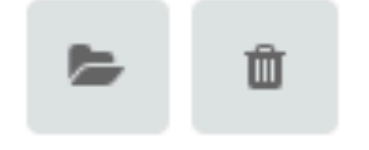

## Feature: Delete Playlist

## **Bethoven Sonatas Total Duration: 19**

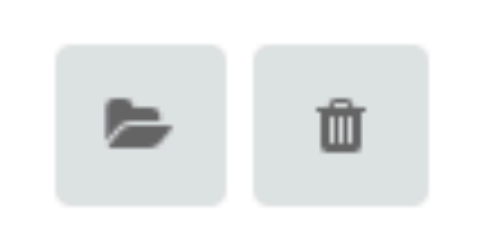

```
#{extends 'main.html' /}
#{set title:'Dashboard' /}
#{menu id:"dashboard"/}
#{list items:playlists, as:'playlist'}
   <section class="ui segment">
     <h2 class="ui header">
       ${playlist.title} 
    \frac{2}{h^2} <p> Total Duration: ${playlist.duration} </p>
       <a href="/playlists/${playlist.id}" class="ui icon button">
         <i class="icon folder open"></i>
      \langlea>
       <a href="/dashboard/deleteplaylist/${playlist.id}" class="ui icon button">
         <i class="icon trash"></i>
      \langlea>
   </section>
#{/list}
#{addplaylist /}
```
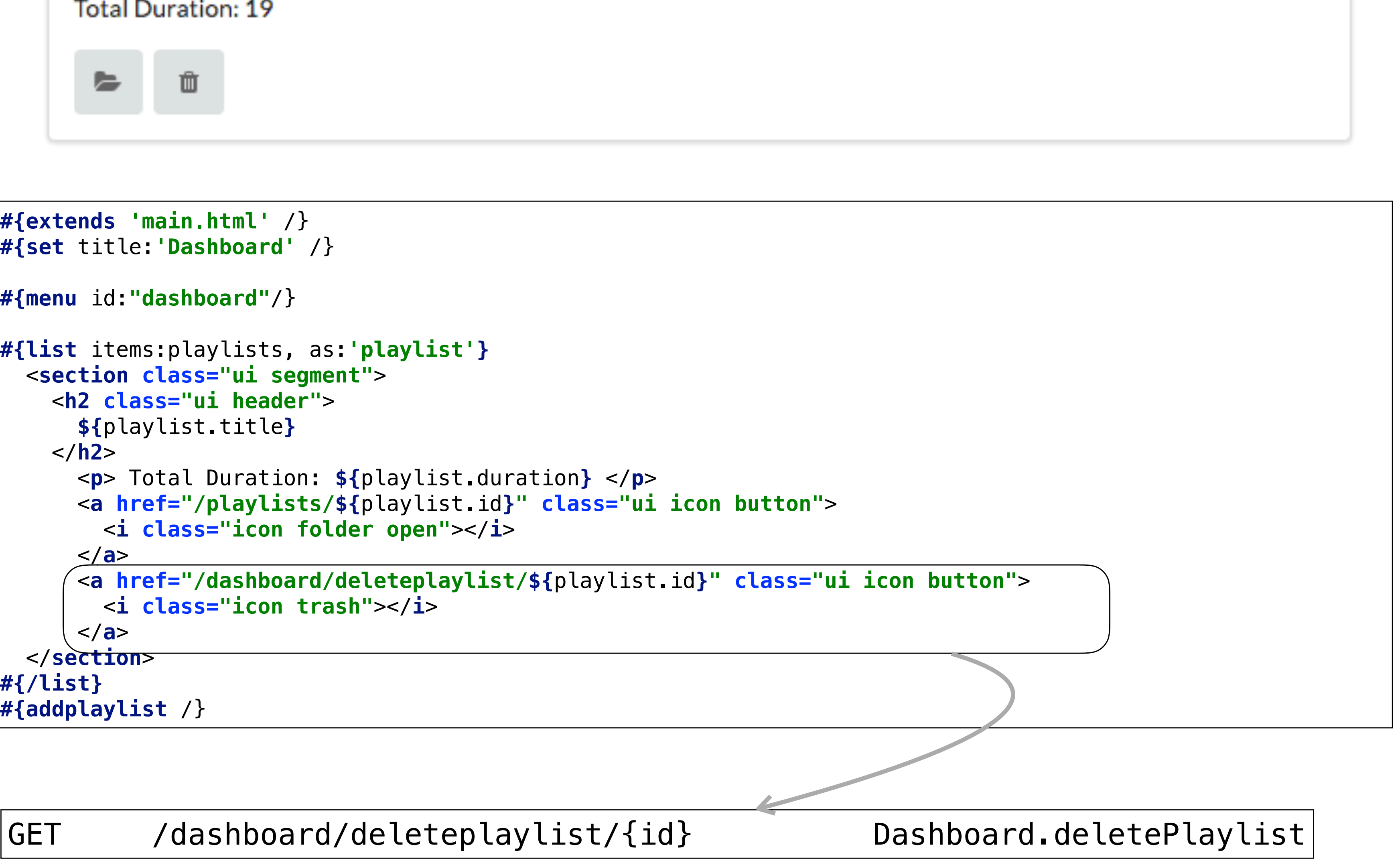

GET /dashboard/deleteplaylist/{id} Dashboard.deletePlaylist

```
public class Dashboard extends Controller
\{ ...
   public static void deletePlaylist (Long id)
\{ Playlist playlist = Playlist.findById(id);
     Logger.info ("Removing" + playlist.title);
     playlist.delete();
     redirect ("/dashboard");
 } 
}
```